**21st CCLC Teacher Surveys Support Video**

## **Topics Covered**

- General information
- **•** Teacher survey timeline
- EZReports process
- EZReports demo
- Best practices and tips
- Resource Center contact information

# **General Information**

- Purpose:
	- To meet the Federal GPRA requirements for 21st CCLC programs
		- *■ "GPRA #5: Engagement in Learning. Percentage of students in grades 1-5 participating in 21st CCLC programming in the school year and summer who demonstrated an improvement in teacher-reported engagement in learning."*
	- Measures the percentage of participants whose school day teachers report an improvement in student engagement from the beginning of the year to the end of the year
	- **○ Required only for programs who serve students in grades 1-5**

# **General Information**

- How:
	- Each Spring, NYSED provides a survey through EZReports, which is distributed to teachers of participants via the 21st CCLC subgrant staff
	- While teachers (who are the source of the data) are encouraged but not required to respond to the survey, subgrantees are required to report the data they are able to obtain
	- Survey responses from the teachers go directly into EZReports and individual responses are then aggregated for APR reporting
	- Data Managers and Education Liaisons are critical to this process

#### **Teacher Survey Timeline** See annual timeline for due dates

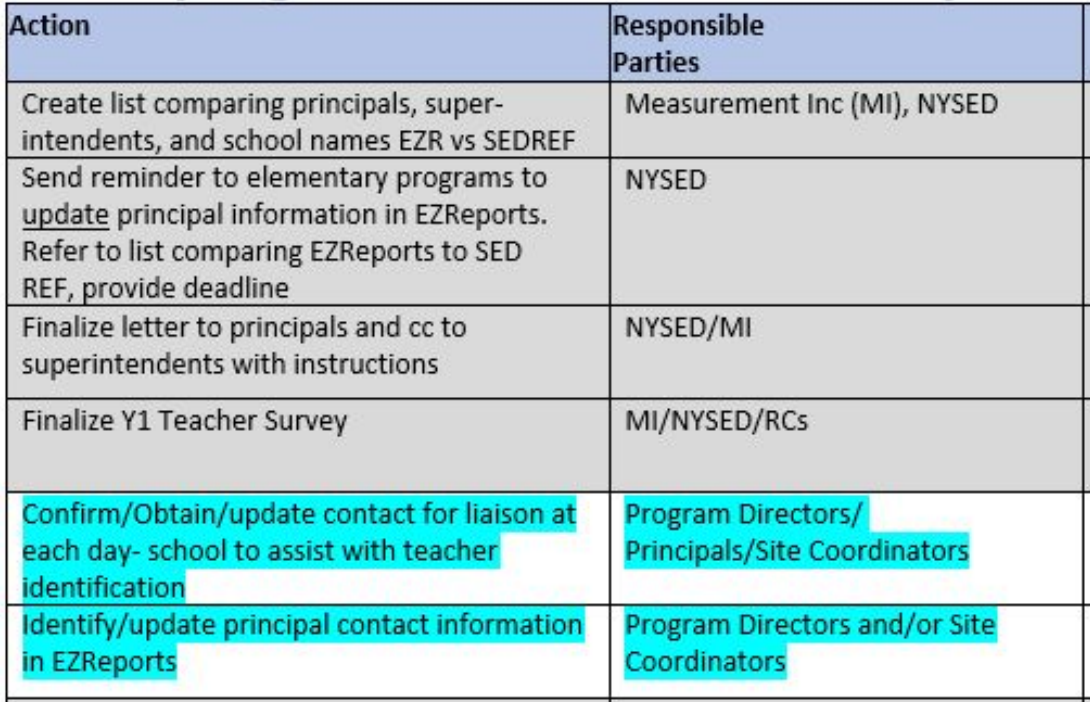

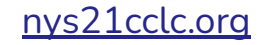

#### **Teacher Survey Timeline (cont.)** See annual timeline for due dates

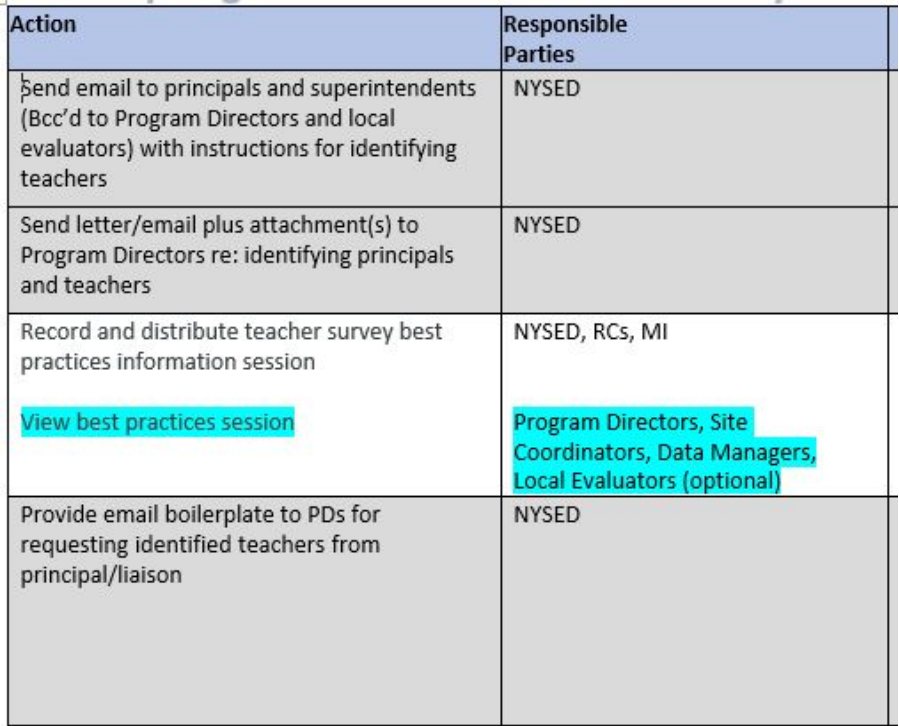

#### **Teacher Survey Timeline (cont.)** See annual timeline for due dates

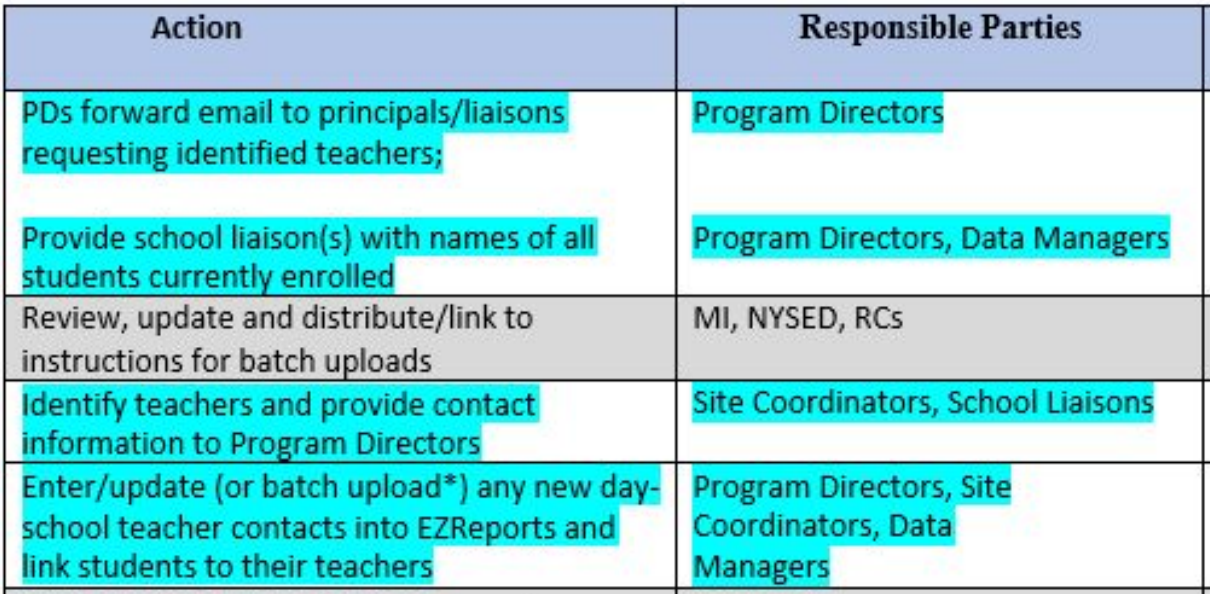

#### **Teacher Survey Timeline (cont.)** See annual timeline for due dates

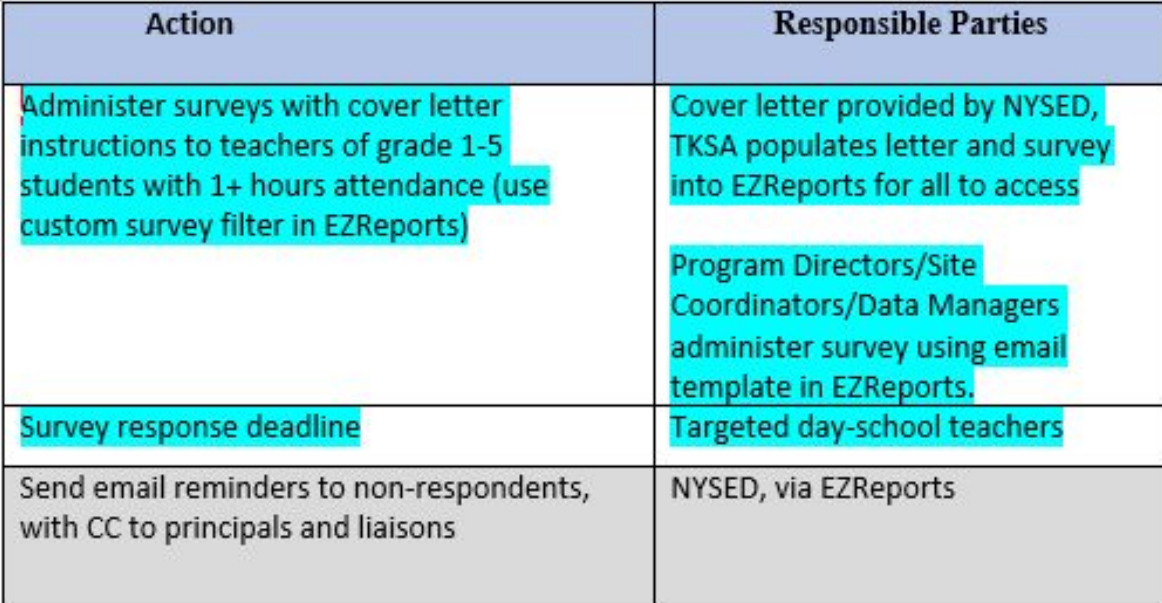

#### **EZReports Process**

**Step 1: Adding and reviewing Day School Teachers**

- Reviewing teacher contacts
- Adding new teachers

**Step 2: Linking Teachers to Students**

# **EZReports Process**

**Step 3: Sending teacher surveys**

- **View the Teacher Survey**
- Assigning any unassigned students
- Review recipients
- Sending the survey
- Email settings ("safelisting" emails from EZreports)
	- [surveys@ezreports.org](mailto:surveys@ezreports.org)
- Checking progress
- Sending reminders
- Running reports
- Support Materials: EZR Video, EZR Cheat Sheet, Today's session recording

## **Support Materials**

- EZReport Videos
- EZReports Cheat Sheet
- Today's session recording will be available on EZReports support page

# **Getting Ready to Administer the Survey**

- Collect teacher contact information (first name, last name, and valid email address) and enter the information into EZReports as soon as possible
- Ensure that students are linked to their teacher in the "School Data" tab of the student registration screen
- Build relationships with the school's teachers, so you can alert them when the survey is coming help to navigate any issues
	- Ask teachers to "safelist" [surveys@ezreports.org](mailto:surveys@ezreports.org)

# **Teacher Survey General Tips**

- Reference the "Teacher Survey Cheat Sheet"
- We recommend manually entering teacher contacts. If you prefer the upload feature, please view the EZReports Support Video or contact the Resource Center for assistance.

# **Questions? Contact Us!**

- Reach out to your Resource Center if you have questions
	- Website: [nys21cclc.org](https://www.nys21cclc.org/)

- NYSED general inbox: **[EMSC21STCCLC@nysed.gov](mailto:EMSC21STCCLC@nysed.gov)** 
	- Website: <http://www.p12.nysed.gov/sss/21stCCLC/>

# **Thank You**